## **Minerva Icons and Tools**

Throughout Minerva, there are a lot of different actions that system users can take – usually by clicking a "button." The table below defines these actions and shows an example of what the buttons look like. Minerva Icons and Tools are described in Section 1, Table 3. The complete Minerva User Guide is posted at [www.TheAthenaForum.org/MinervaUserGuide.](http://www.theathenaforum.org/MinervaUserGuide)

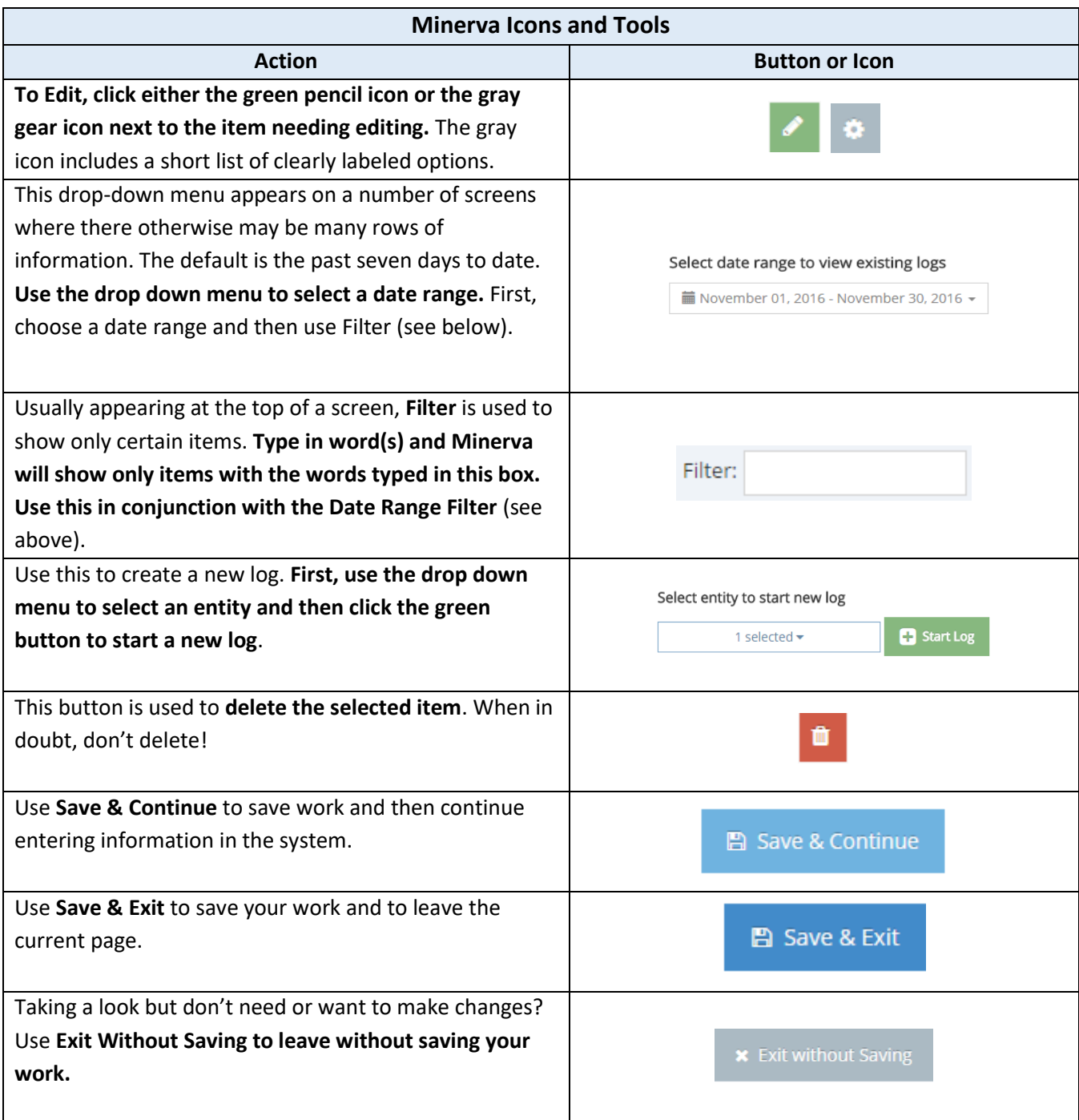

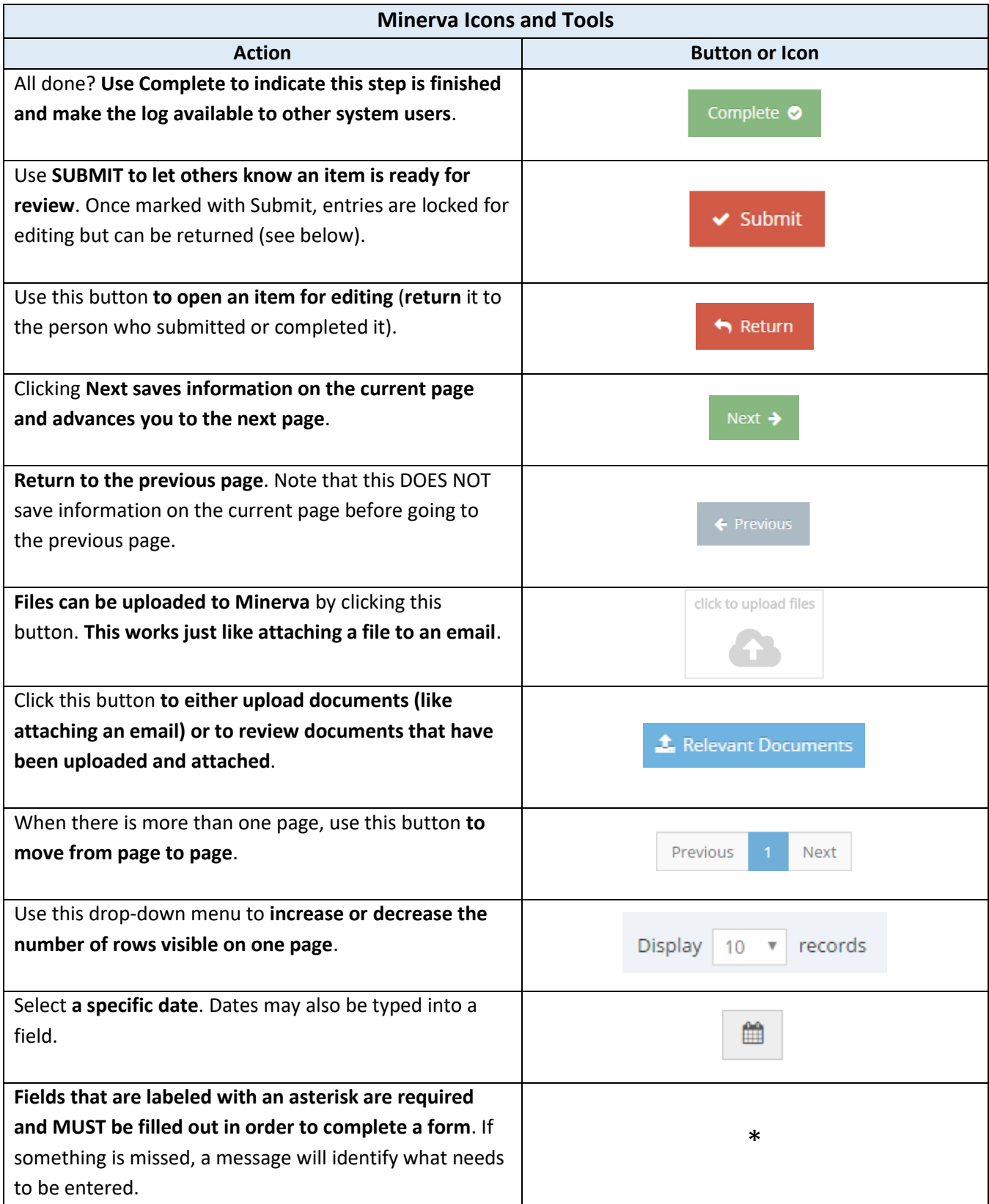